# **LAMPIRAN**

# **Listing All Program**

```
Camerax.h
#ifndef CAMERAX_H
#define CAMERAX_H
#include <QMainWindow>
#include <QImage>
#include <raspicam/raspicam.h>
#include <QWidget>
using namespace raspicam;
class camerax:public QObject
{Q_OBJECT
public:
    explicit camerax();
private :
    RaspiCam cam; bool 
    cameraRun; unsigned 
    char *data;
signals:
    void handleImage(QImage &image);
    void finished();
public slots:
    void doWork();
    void stopWork();
    void saving();
```
## };

```
#endif // CAMERAX_H
```
#### **Mainwindow.h**

```
#ifndef MAINWINDOW_H
#define MAINWINDOW_H
#include <QMainWindow>
#include <QImage>
#include <QThread>
#include "camerax.h"
```

```
namespace Ui {
class MainWindow;
}
class MainWindow : public QMainWindow
{
    Q_OBJECT
public:
    explicit MainWindow(QWidget *parent = 0);
    ~MainWindow();
private slots:
    void handleImage(QImage &image);
    void cameraFinish();
    void on btnCapture clicked();
    void on btnStart pressed();
    void Freezed();
private:
    Ui::MainWindow *ui; 
    bool cameraRun; 
    RaspiCam cam;
    QThread *workerThread;
    camerax *worker;
};
#endif // MAINWINDOW_H
Camerax.cpp
#include "camerax.h"
#include <fstream>
#include <iostream>
#include <QDebug>
#include <QApplication>
#include "unistd.h"
#include <QWidget>
camerax:: camerax() : cameraRun(true)
{
    qRegisterMetaType<QImage>("QImage&"); data = new 
    unsigned 
    char[cam.getImageTypeSize(RASPICAM_FORMAT_RGB)];
}
void camerax::doWork()
```

```
{
    //Membuka kamera 
    if (!cam.open())
    {qDebug()<<"error opening camera";
        cameraRun = false;
    } else {
        cameraRun = true;
    }
    sleep(3);
    while (cameraRun)
    {
        //tangkap gambar 
        cam.grab();
        cam.retrieve(data, RASPICAM FORMAT RGB);
        QImage image = QImage (data, cam.getWidth(),
        cam.getHeight(), QImage :: Format RGB888);
        emit handleImage(image);
        qApp->processEvents();
        usleep(200);
    }
}
void camerax::stopWork()
{
    cameraRun = false;
    emit finished();
}
void camerax::saving()
{
    std::ofstream outFile ("image data.ppm", std::ios::binary
    );
    outFile<<"P6\n"<<cam.getWidth() <<" "<<cam.getHeight()
    <<" 255\n";
    outFile.write ( ( char* ) data, cam.getImageTypeSize (
    raspicam::RASPICAM_FORMAT_RGB ) );
}
```
#### **Main.cpp**

```
#include "mainwindow.h"
#include <QApplication>
int main(int argc, char *argv[])
{
    QApplication a(argc, argv); 
   MainWindow w;
    w.show();
   return a.exec();
```
## }

#### **Mainwindow.cpp**

```
#include "mainwindow.h"
#include "ui_mainwindow.h"
#include "camerax.h"
#include "unistd.h"
#include <QPixmap>
MainWindow::MainWindow(QWidget *parent) : 
    QMainWindow(parent),
    ui(new Ui::MainWindow),
    cameraRun(false)
{
   ui->setupUi(this);
}
MainWindow::~MainWindow()
{
    delete ui;
}
void MainWindow::on_btnStart_pressed()
{
    workerThread = new QThread;
    worker = new camerax;
    if (cameraRun)
    {
       return;
    }
```

```
worker->moveToThread(workerThread);
    //koneksi sinyal dan slot
    connect(workerThread, SIGNAL(started()), worker, 
    SLOT(doWork()));
    connect(worker, SIGNAL(finished()), workerThread, 
    SLOT(quit()));
    connect(worker, SIGNAL(finished()), worker, 
    SLOT(deleteLater()));
    connect(workerThread, SIGNAL(finished()), workerThread,
    SLOT(deleteLater()));
    connect(worker, SIGNAL(finished()), this, 
    SLOT(cameraFinish()));
    connect(worker, SIGNAL(handleImage(QImage &)), this, 
    SLOT(handleImage(QImage &)));
    connect(ui->btnStop, SIGNAL(pressed()), worker, 
    SLOT(stopWork()));
    connect(ui->btnFreeze, SIGNAL(pressed()), this, 
    SLOT(Freezed()));
    workerThread->start();
    cameraRun = true;
    ui->btnStart->setEnabled(false);
    ui->btnStop->setEnabled(true);
    ui->btnCapture->setEnabled(true);
    ui->btnFreeze->setEnabled(true);
}
void MainWindow::handleImage(QImage &image)
{
 //pembaharuan gambar
    ui->label->setPixmap(QPixmap::fromImage(image)); 
    QApplication::processEvents();
    this->repaint();
}
void MainWindow::cameraFinish()
{
    cameraRun = false;
    ui->btnStop->setEnabled(false);
    ui->btnStart->setEnabled(true);
    ui->label->setText("Camera Disabled");
}
```

```
void MainWindow::on_btnCapture_clicked()
{
    worker->saving();
    ui->label_2->setEnabled(true);}
void MainWindow::Freezed()
{
   cameraRun = false;
}
```
: Wahyu Afi Nama Pekerjaan : Petalesau lab.

#### Keterangan cara pengisian :

Berilah tanda X untuk setiap pernyataan yang sesuai dengan pendapat anda pada kolom penilaiian.

#### Keterangan nilai:

- 1. Sangat tidak setuju.
- 2. Tidak setuju.
- 4. Setuju.
- 5. Sangat setuju

3. Cukup.

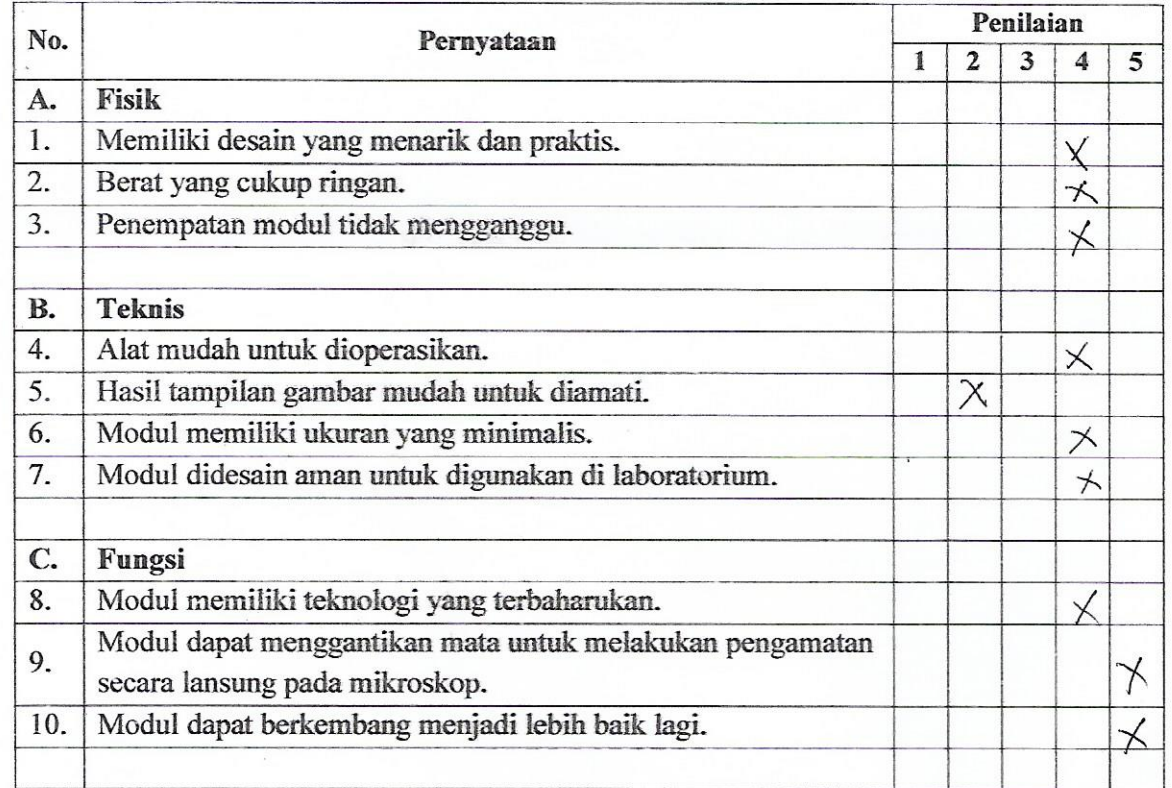

Alat perlu disempernation lagi agar dapat dequisican unité rengancité édicaire  $Ge^{a}$ Lecera

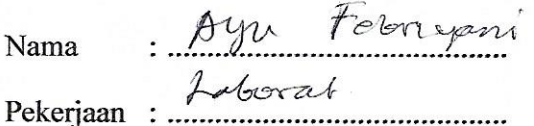

## Keterangan cara pengisian :

Berilah tanda X untuk setiap pernyataan yang sesuai dengan pendapat anda pada kolom penilaiian.

#### Keterangan nilai:

- 1. Sangat tidak setuju.
- 2. Tidak setuju.
- 4. Setuju.
- 5. Sangat setuju

3. Cukup.

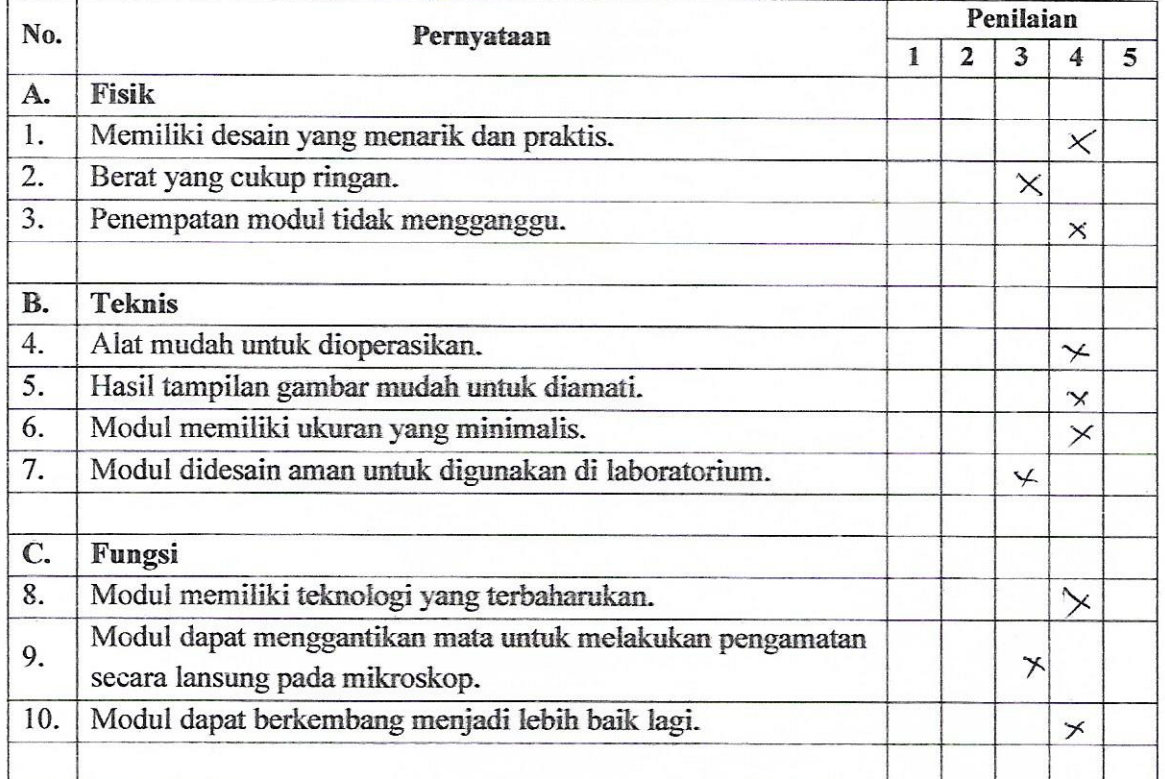

## Kritik dan saran:

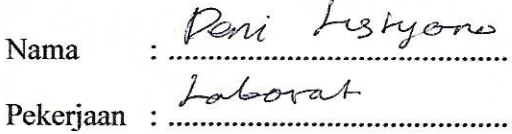

Keterangan cara pengisian :

Berilah tanda X untuk setiap pernyataan yang sesuai dengan pendapat anda pada kolom penilaiian.

#### Keterangan nilai:

- 1. Sangat tidak setuju.
- 2. Tidak setuju.
- 4. Setuju.
- 5. Sangat setuju

3. Cukup.

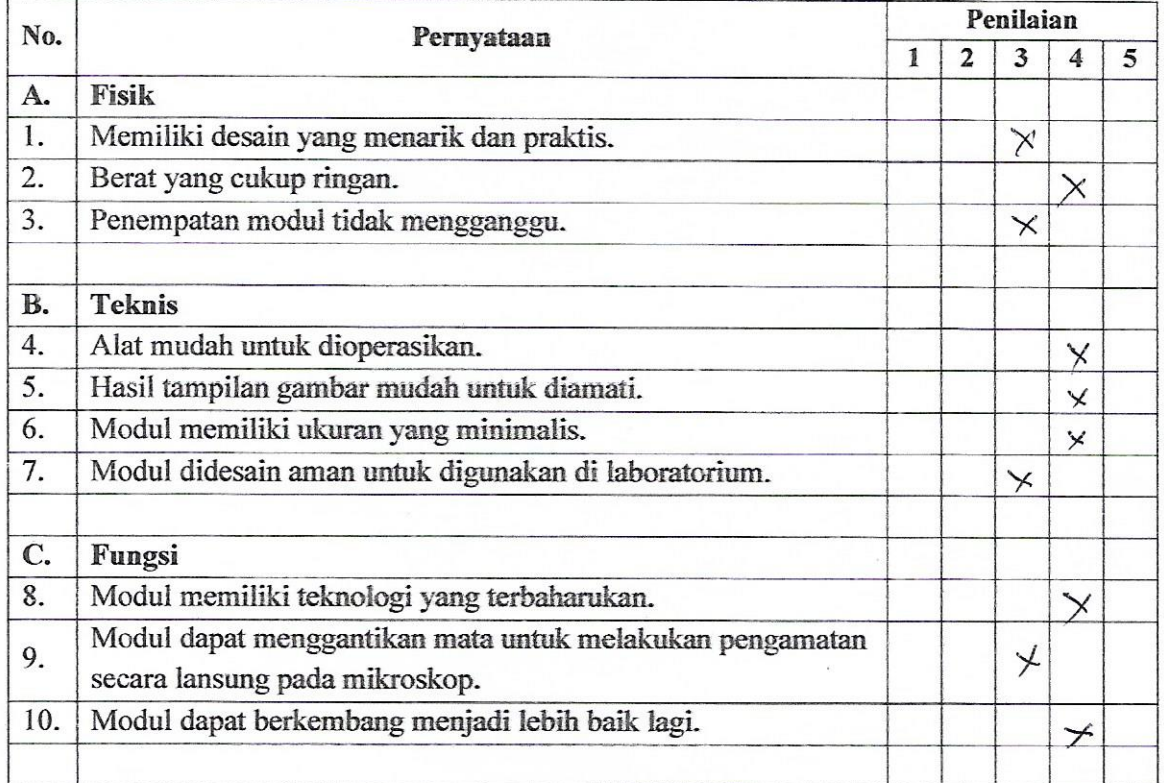

Kritik dan saran:

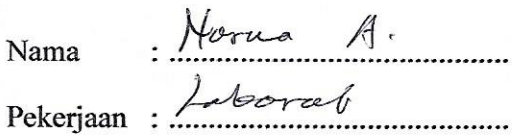

Keterangan cara pengisian :

Berilah tanda X untuk setiap pernyataan yang sesuai dengan pendapat anda pada kolom penilaiian.

#### Keterangan nilai:

- 1. Sangat tidak setuju.
- 2. Tidak setuju.
- 4. Setuju.
- 5. Sangat setuju

3. Cukup.

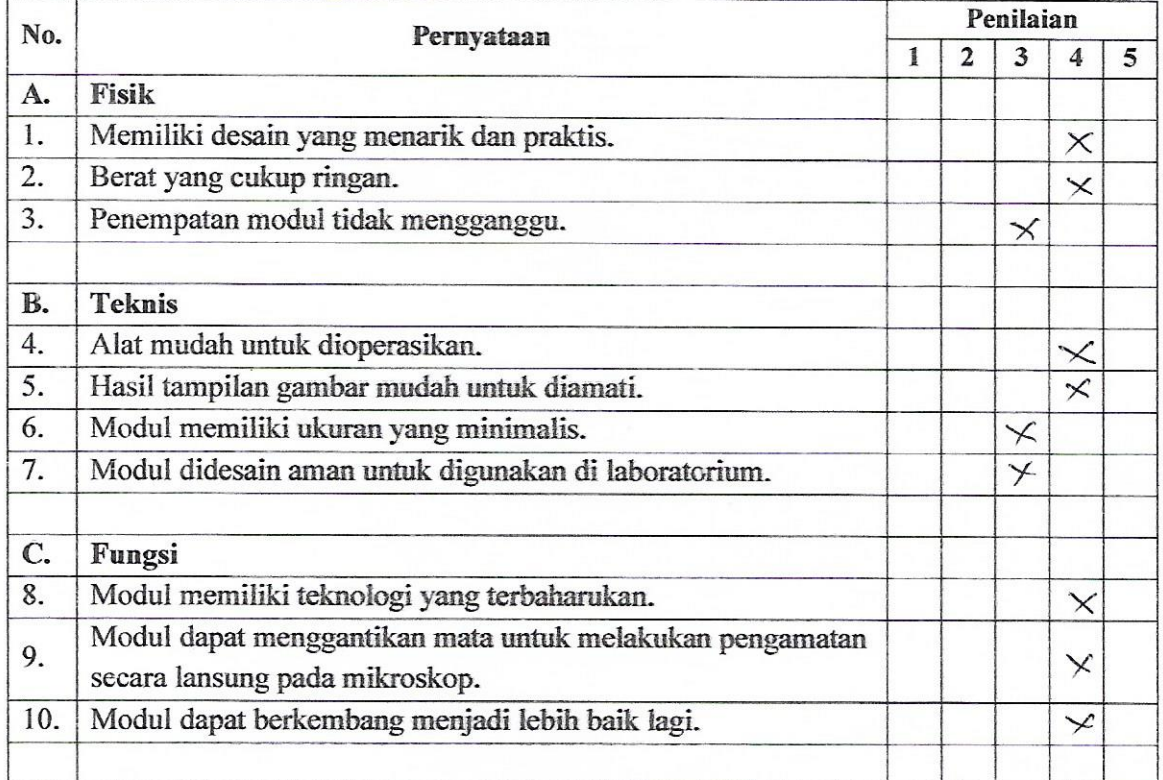

Kritik dan saran:

Ikhsan Maulano Nama

Pekerjaan : Indercat

## Keterangan cara pengisian :

Berilah tanda X untuk setiap pernyataan yang sesuai dengan pendapat anda pada kolom penilaiian.

## Keterangan nilai:

- 1. Sangat tidak setuju.
- 2. Tidak setuju.

4. Setuju. 5. Sangat setuju

3. Cukup.

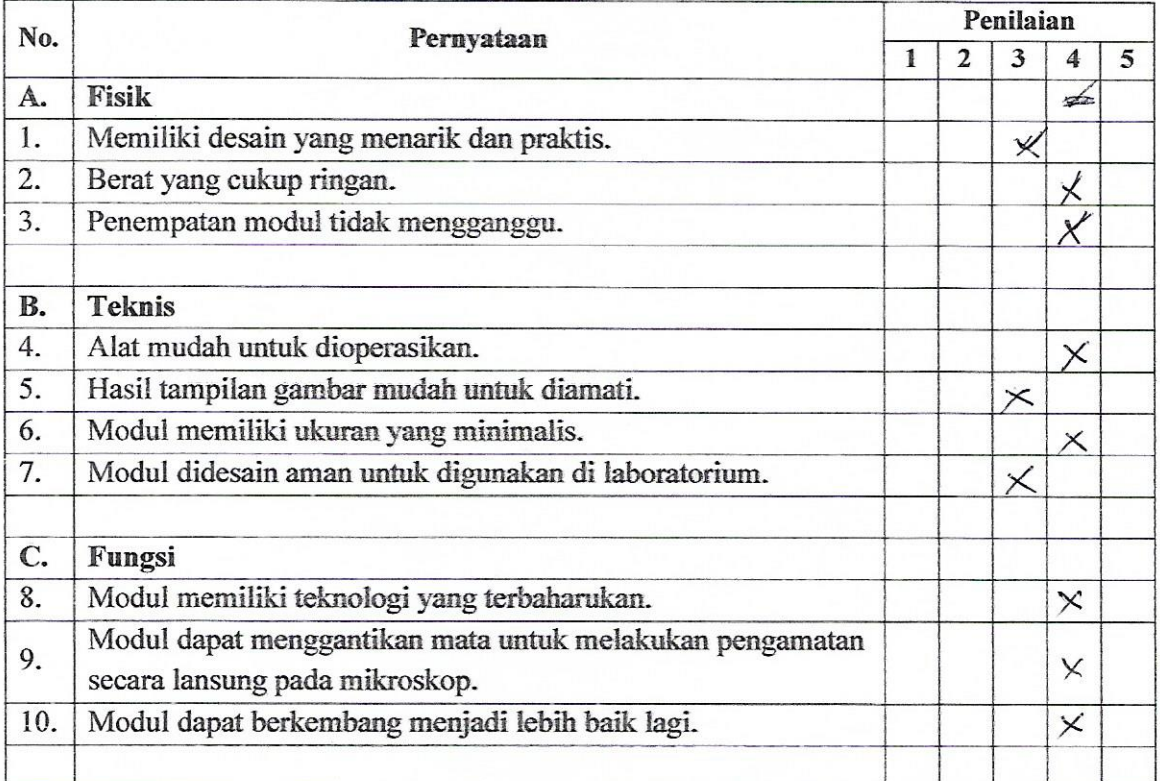

#### Kritik dan saran:

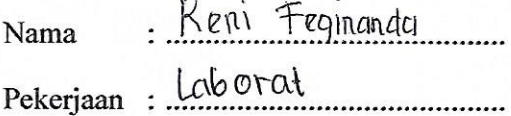

## Keterangan cara pengisian :

Berilah tanda X untuk setiap pernyataan yang sesuai dengan pendapat anda pada kolom penilaiian.

#### Keterangan nilai:

- 1. Sangat tidak setuju.
- 2. Tidak setuju.
- 4. Setuju.
- 5. Sangat setuju

3. Cukup.

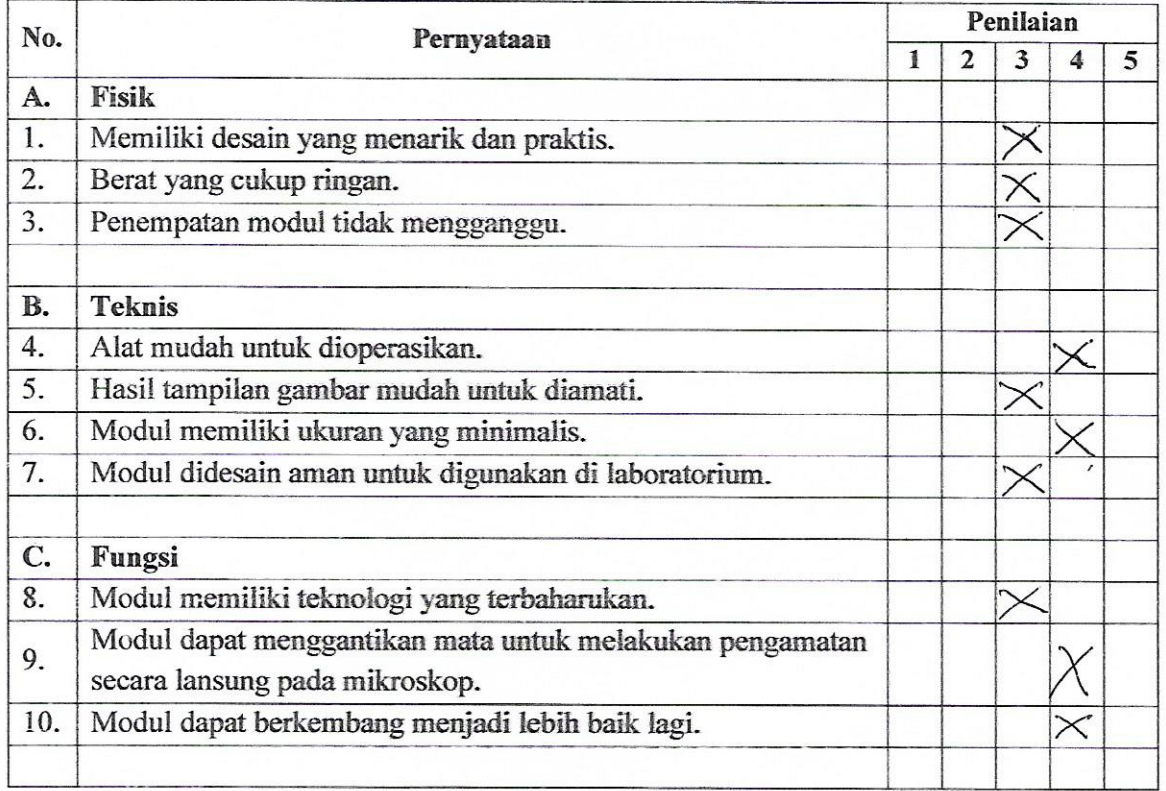

1 Kefika alat Geroperasi gambar yang ditangkap kurang jelas<br>bentuknya:<br>a) Alat perlu diperbaiki / ditambah relengkapannya agar dapat digunakan untuk mengamati dimiktostop.

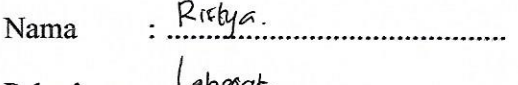

Pekerjaan : Mboar.

## Keterangan cara pengisian :

Berilah tanda X untuk setiap pernyataan yang sesuai dengan pendapat anda pada kolom penilaiian.

## Keterangan nilai :

- 1. Sangat tidak setuju.
- 2. Tidak setuju.
- 4. Setuju.
- 5. Sangat setuju

3. Cukup.

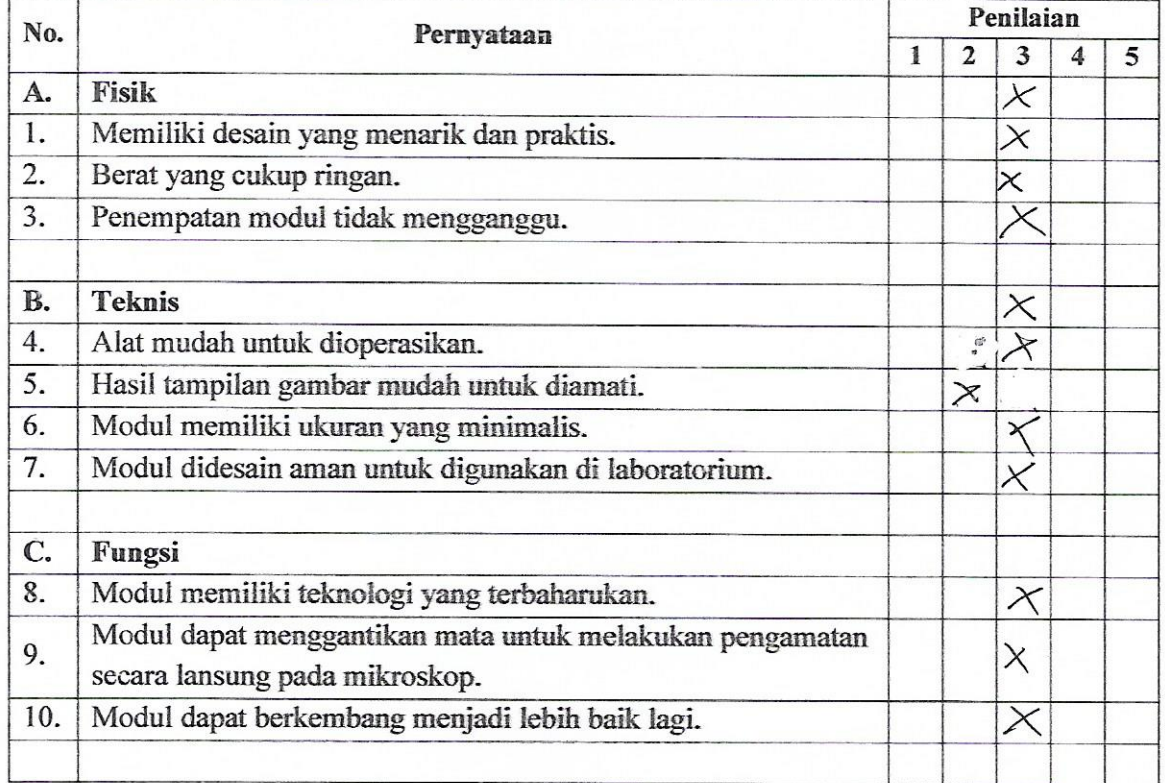

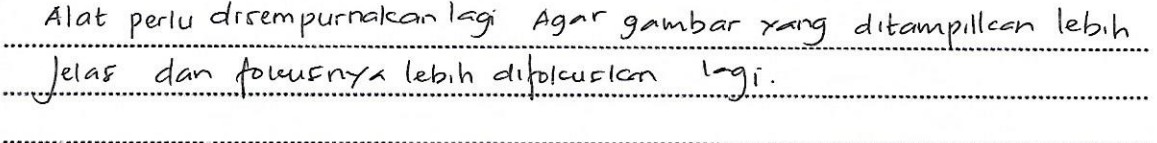

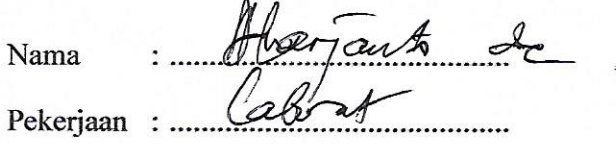

## Keterangan cara pengisian:

Berilah tanda X untuk setiap pernyataan yang sesuai dengan pendapat anda pada kolom penilaiian.

#### Keterangan nilai:

- 1. Sangat tidak setuju.
- 

4. Setuju.

2. Tidak setuju.

5. Sangat setuju

3. Cukup.

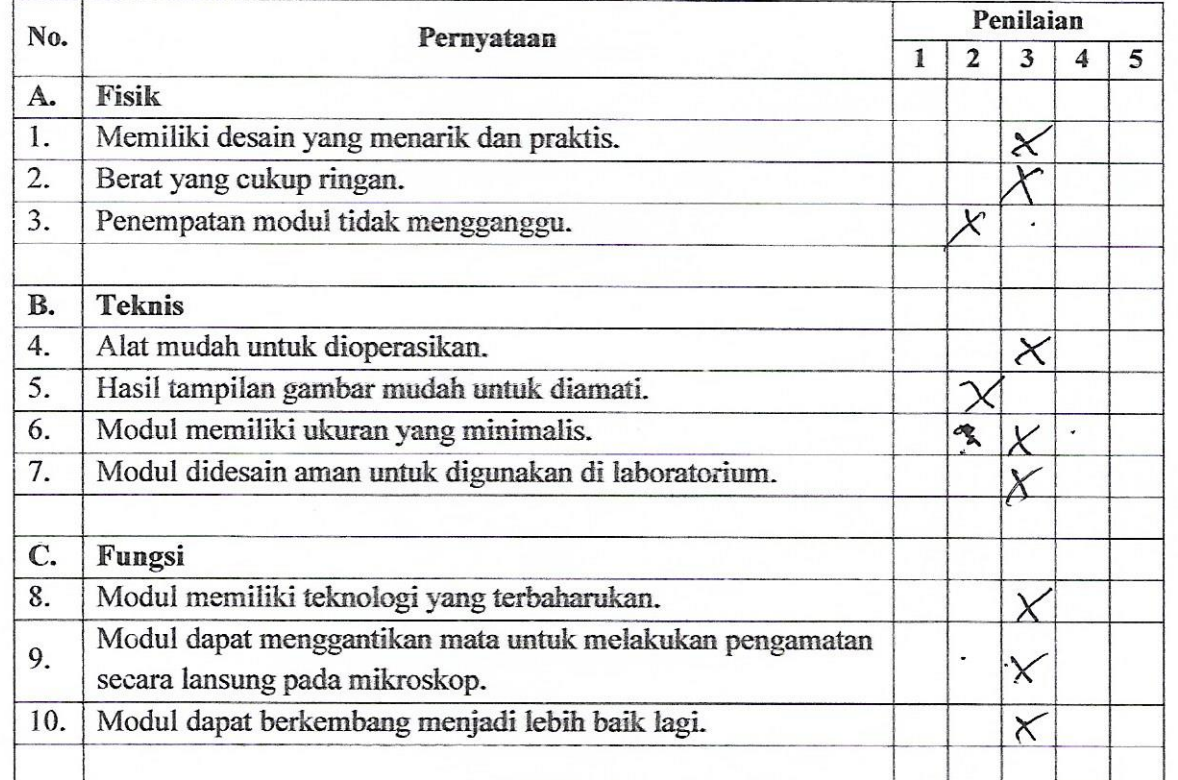

Kritik dan saran: Ketika resolup fend  $hea$  $(e)$  $96$ MOX A ęΛ <u>hæ</u> ............. Sidneat d'alat benoy jeles derhelars. yang palh  $R$ es ped poset report?

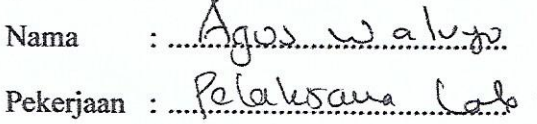

## Keterangan cara pengisian :

Berilah tanda X untuk setiap pernyataan yang sesuai dengan pendapat anda pada kolom penilaiian.

## Keterangan nilai:

Ŷ,

1. Sangat tidak setuju.

4. Setuju.

- 2. Tidak setuju.
- 3. Cukup.

5. Sangat setuju

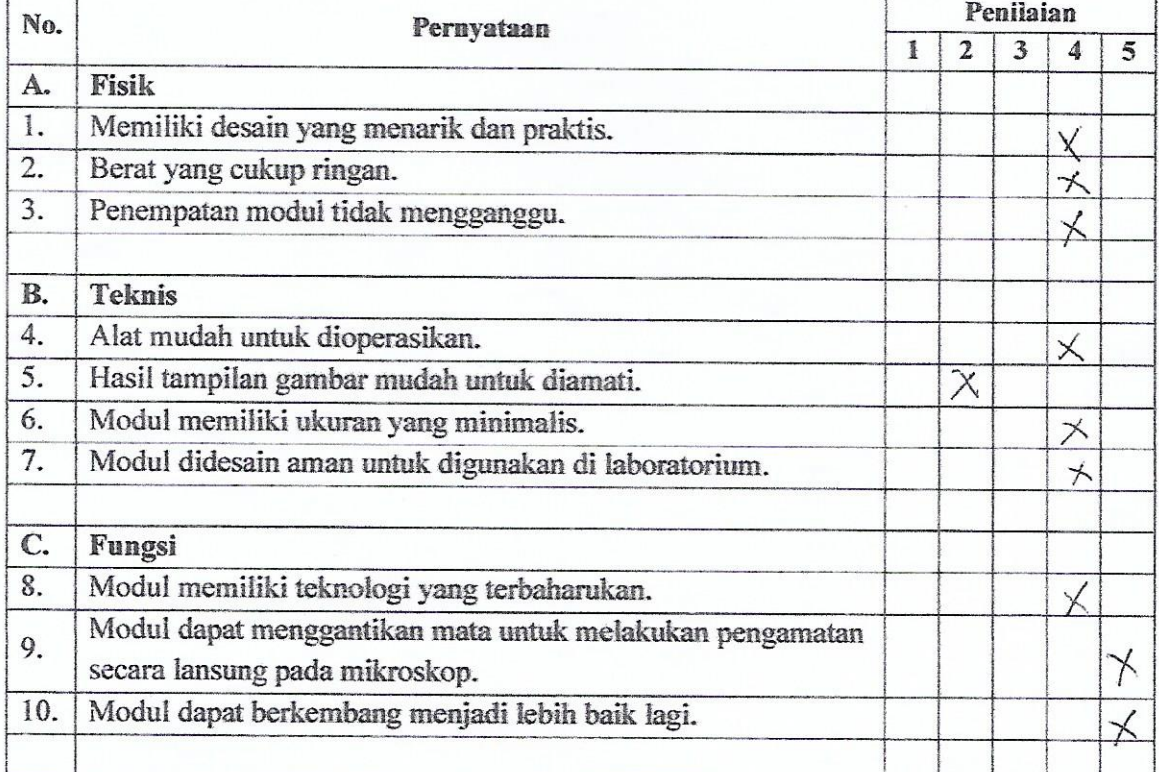

Alat perlu ditempurnalian lagi agar dapat . . . . . . . . . dramatan wuhik Mengawati Sediaan secera relar. 

DESNUARI HARIANA PUTRI Nama

Pekerjaan: ANALIS LABORATORIUM

## Keterangan cara pengisian :

Berilah tanda X untuk setiap pernyataan yang sesuai dengan pendapat anda pada kolom penilaiian.

#### Keterangan nilai:

1. Sangat tidak setuju.

4. Setuju.

2. Tidak setuju.

5. Sangat setuju

3. Cukup.

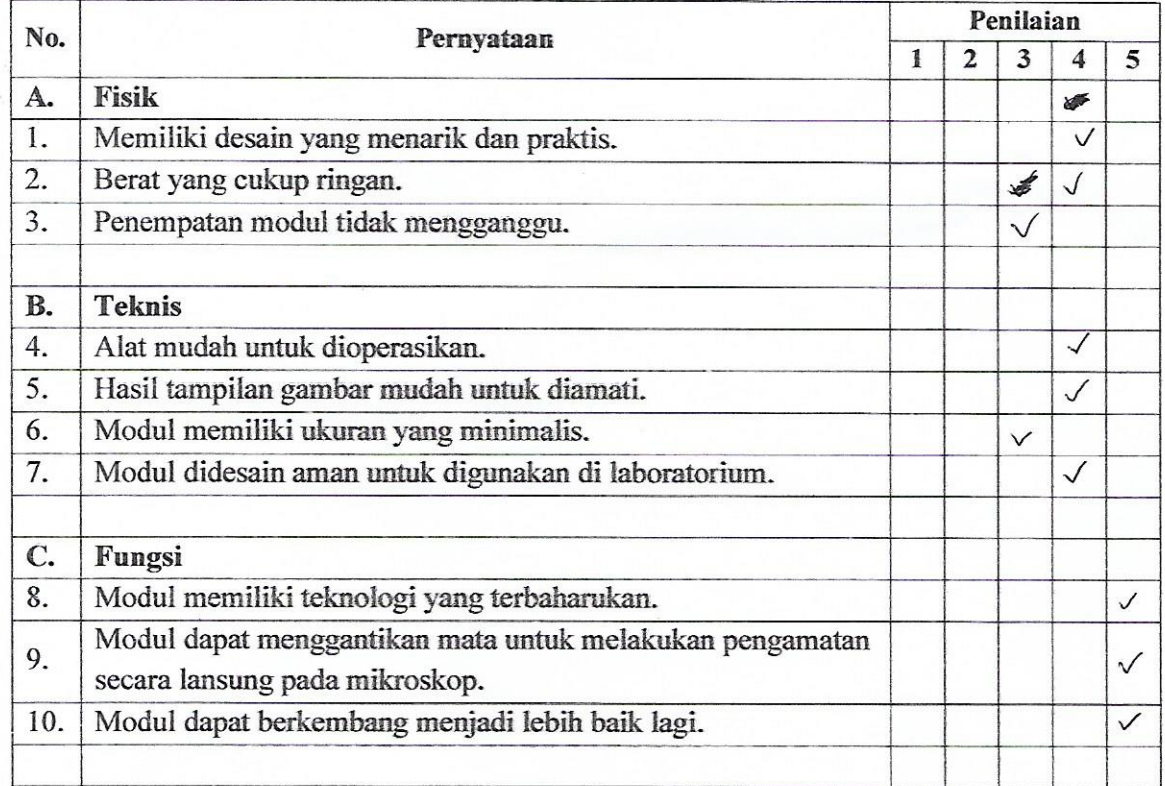

Kritik dan saran: